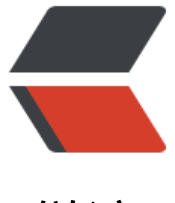

链滴

# 如何获取微信[文章](https://ld246.com)头图,并处理

作者:bugless

- 原文链接:https://ld246.com/article/1606209181921
- 来源网站:[链滴](https://ld246.com/member/bugless)
- 许可协议:[署名-相同方式共享 4.0 国际 \(CC BY-SA 4.0\)](https://ld246.com/article/1606209181921)

# **如何获取微信文章头图,并处理**

有些公众号文章的头图/题图(图片位置,如下图)挺不错的,想获取下来,但是在电脑上打开,这 图片就看不到了,无法直接右键保存,那怎么办呢?

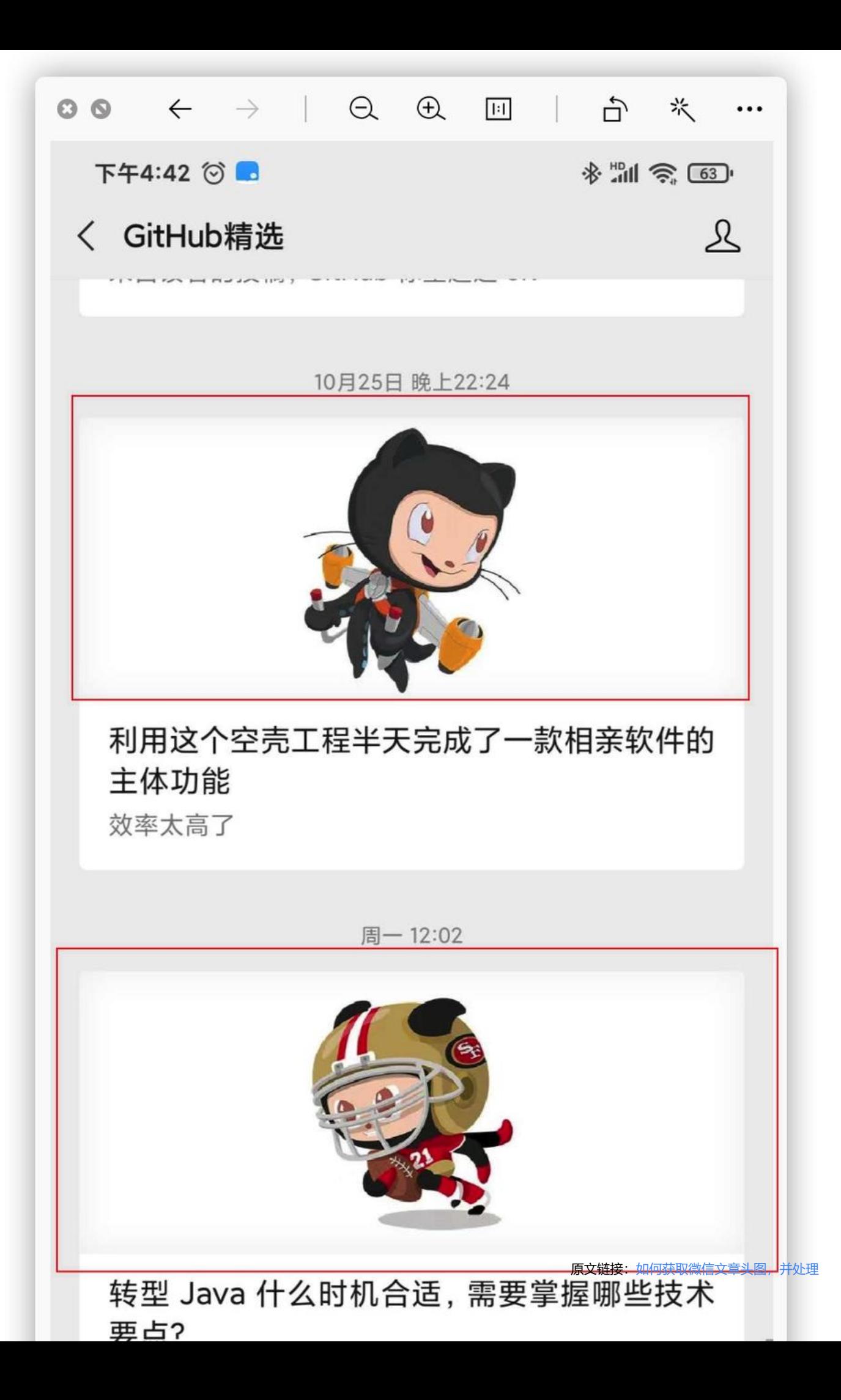

 $[IOC]$ 

# **获取方式**

## **获取方法1**

浏览器打开微信文章,右键,【查看页面源代码】,Ctrl+F,搜索关键词 **var msg**,第三个 msg\_cdn url 就是我们所需的图片,直接右键打开,另存为即可。

var is\_ilmit\_user \* 9 ;<br>var round\_head\_ing \* "bttp://ws.qlogo.cn/mmbiz\_png/zRiam5B2qkhRKKYMtz1XINicHgWjKgdfBNHHperb5KqcbwXS5jtbapG6OFxy3BJlcTs6193ibEAlrcqUBicRoqQNg/0?vx\_fmt-png";<br>var head\_ing \* "tttp://wx.qlogo.cn/mmbea **var nag**link = "http://mp.veixin.qq.com/s?\_bis=NzA3NzE400Y0Mg==&mid=2455986872&idx=l&mn=2cf955975a5b0e6bb0llf8386e983e99&chkme=88516f5bff29fe3d23e13c13169cd4d6cd8d6d176df5cbf4b2c2ab5<br>var use usin = "\*ltp:/

图片常用尺寸: 头条封面图尺寸一般为640x356, 次条封面尺寸一般为800x800, 而文章内页首图的 寸一般是640x792

## **获取方式2**

#### 通过 135editor 下的提取封面图功能

#### 具体步骤如下:

- 1. 登[陆 135ed](https://www.135editor.com/)itor
- 2. 依次点击:运营工具->提取封面图,输入微信文章链接即可,稍等片刻,就能获取头图地址。

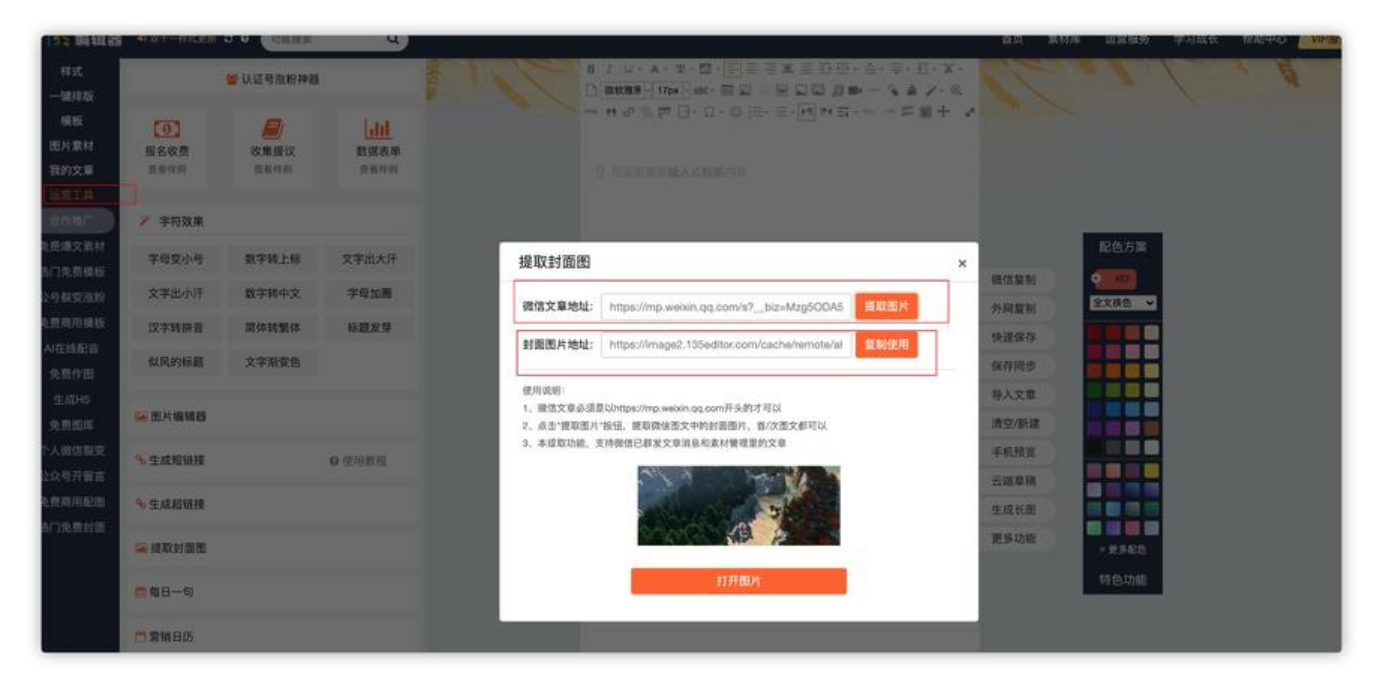

## **处理方式(抠图)**

抠图是处理图片的常规需求, 不会 ps 那只能借助网上的 SaaS 化的产品咯, 这里推荐一个: [凡客快图

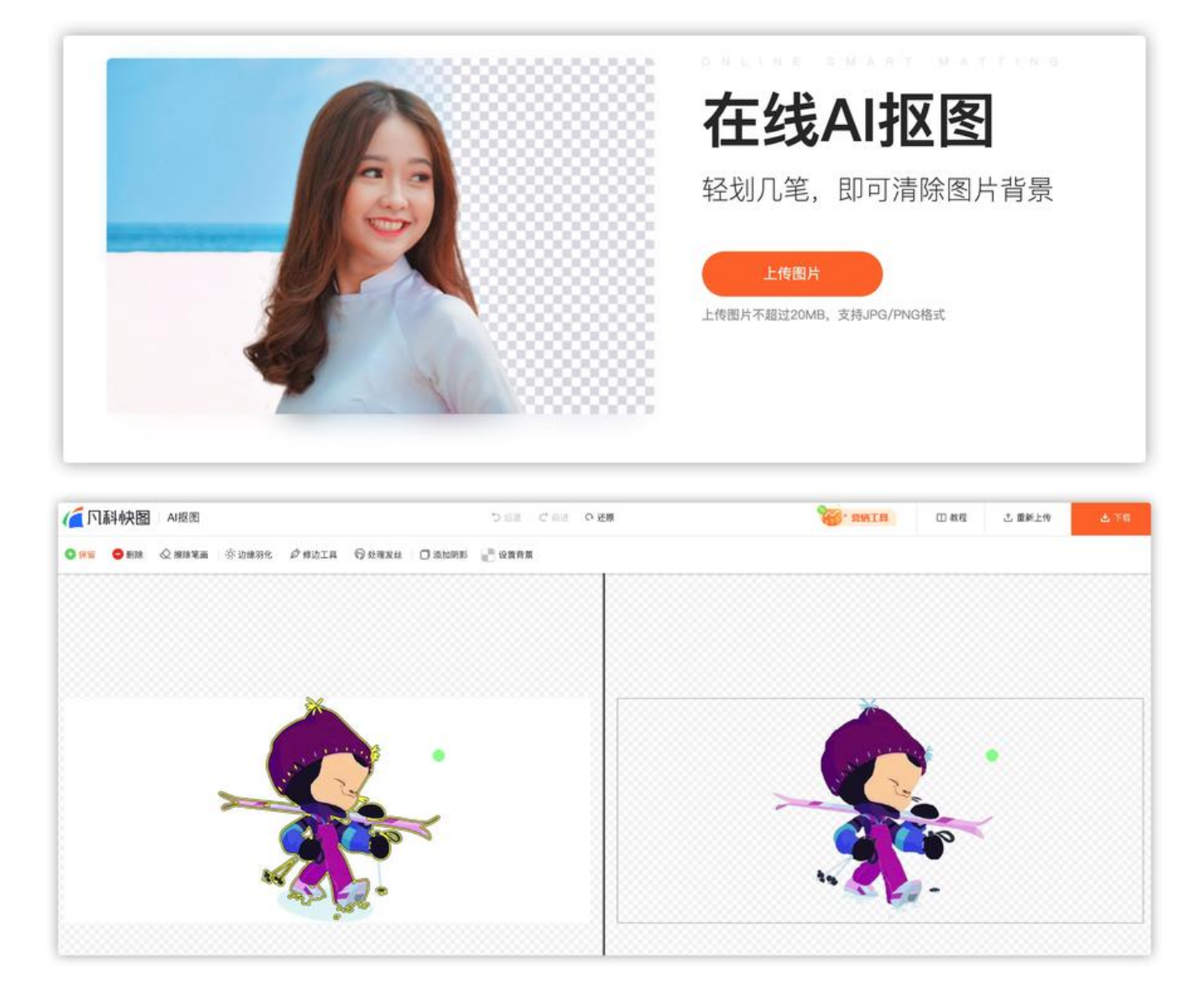

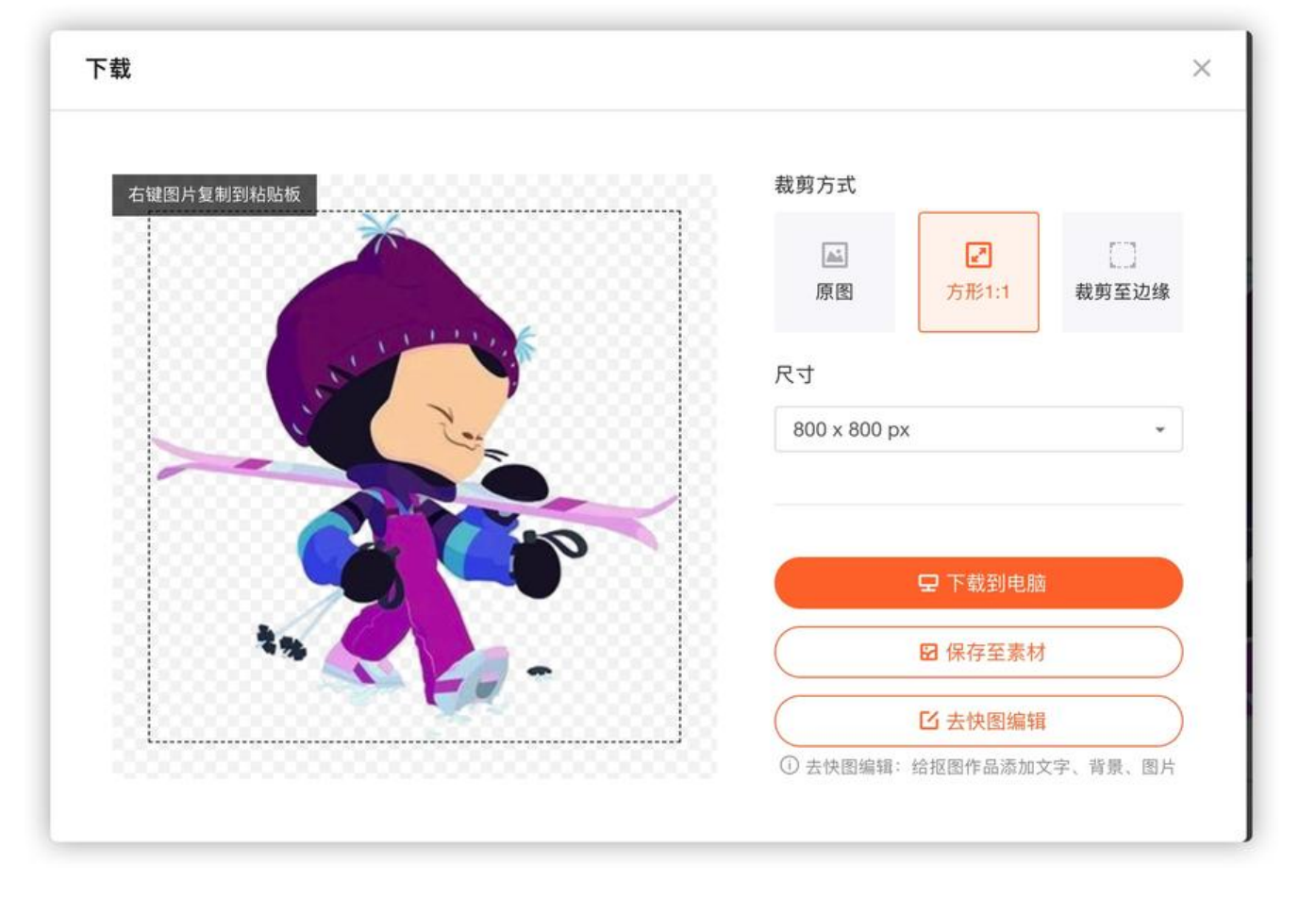